## **Ruscool LCD Compass**

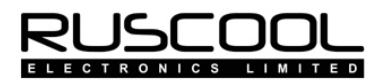

Install the *Ruscool LCD Compass* from the "Ruscool LCD Compass Setup.msi" file, following the relevant prompts.

Connect the Compass to a USB port and allow the device to be installed. If the system doesn't automatically install the driver, the setup for the driver can be found at the below link :

https://www.silabs.com/products/development-tools/software/usb-to-uart-bridge-vcp-drivers

When the *Ruscool LCD Compass* program starts, it will appear in the taskbar and wait until the Simulator is started and a connection is made. This allows for the *Ruscool LCD Compass* program to be started prior to starting the Simulator software. Once the Simulator is started, the data will be sent via the minimised program directly to the LCD display.

The 'Output' box will show the value that is being transmitted to the Compass display.

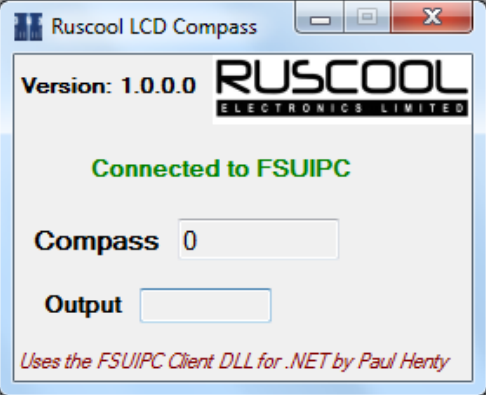